# DC170 Краткое руководство

\*Инструкции по установке приведены <sup>в</sup> разделе **2. Установка <sup>и</sup> подключение** на обратной стороне.

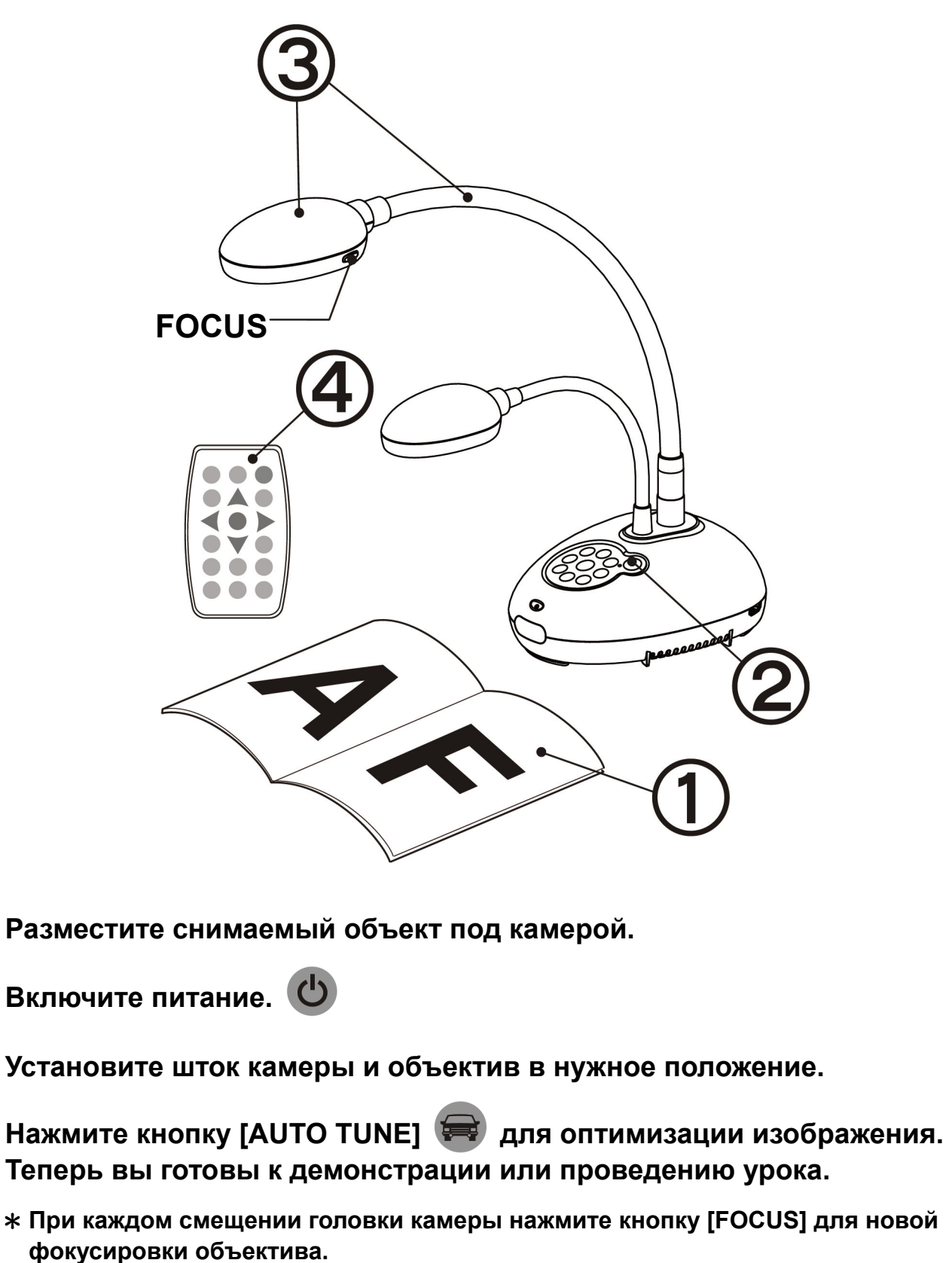

# Важно

- **Пожалуйста, активируйте вашу гарантию на вебсайте www.MyLumens.com.tw/reg**
- **Посетите вебсайт www.MyLumens.com/goto.htm для загрузки последних версий краткого руководства, многоязычного руководства пользователя и программы.**

### Указания по применению

### 1. Начало работы

 $\boldsymbol{A}$ 

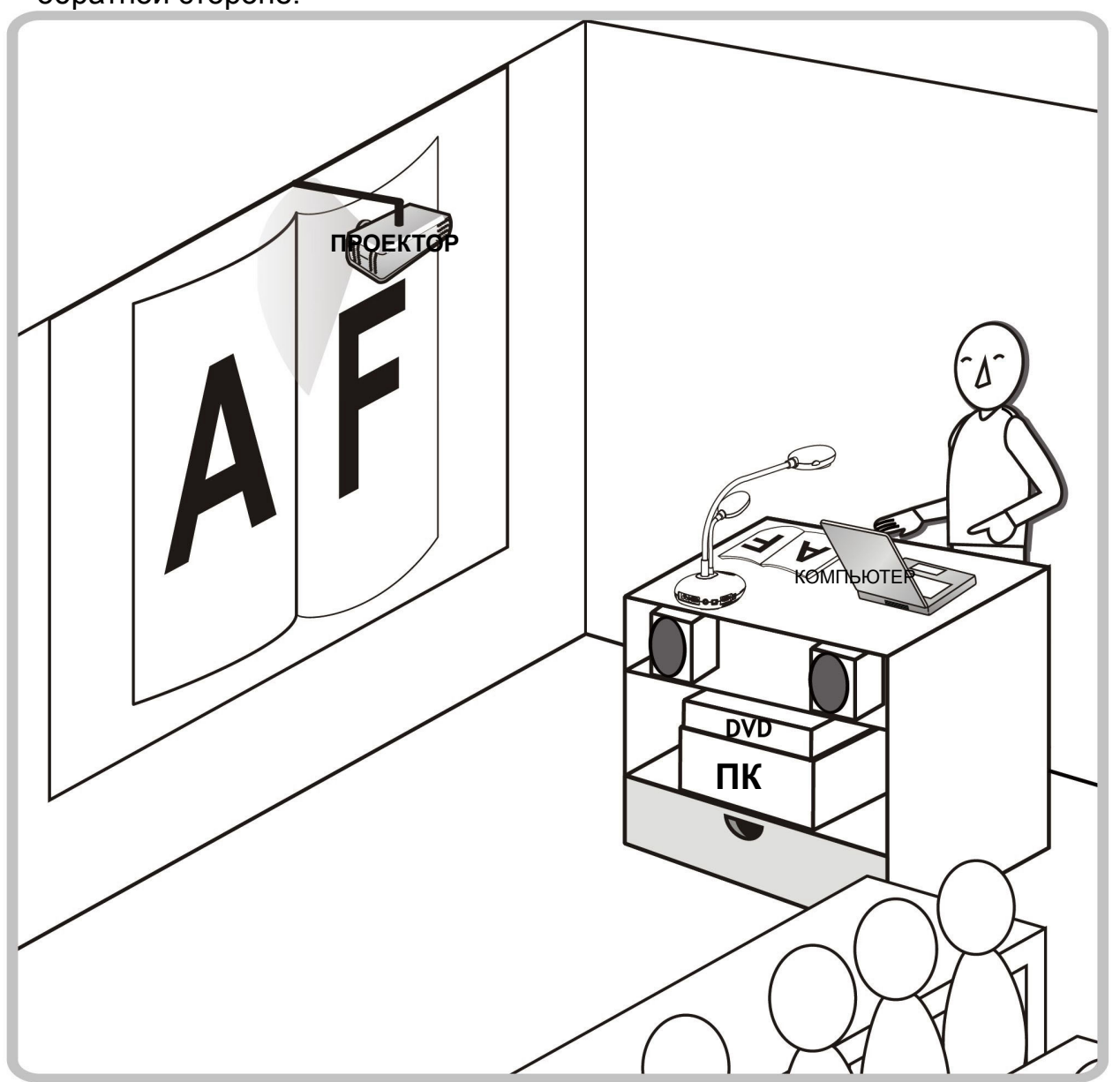

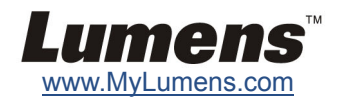

### **Подключите проектор или монитор Подключение компьютера <sup>и</sup>**

# **использование программы Lumens**

### **Подключите совместно компьютер <sup>и</sup> проектор или монитор**

## 2. Установка и подключение

### **Подключите интерактивный экран (IWB) Подключите телевизор HDTV Подключите компьютер через RS232**

\* Драйвер <sup>и</sup> программы можно загрузить <sup>с</sup> вебсайта Lumens.

\* Нажмите кнопку [SOURCE] для переключения источника

изображения.

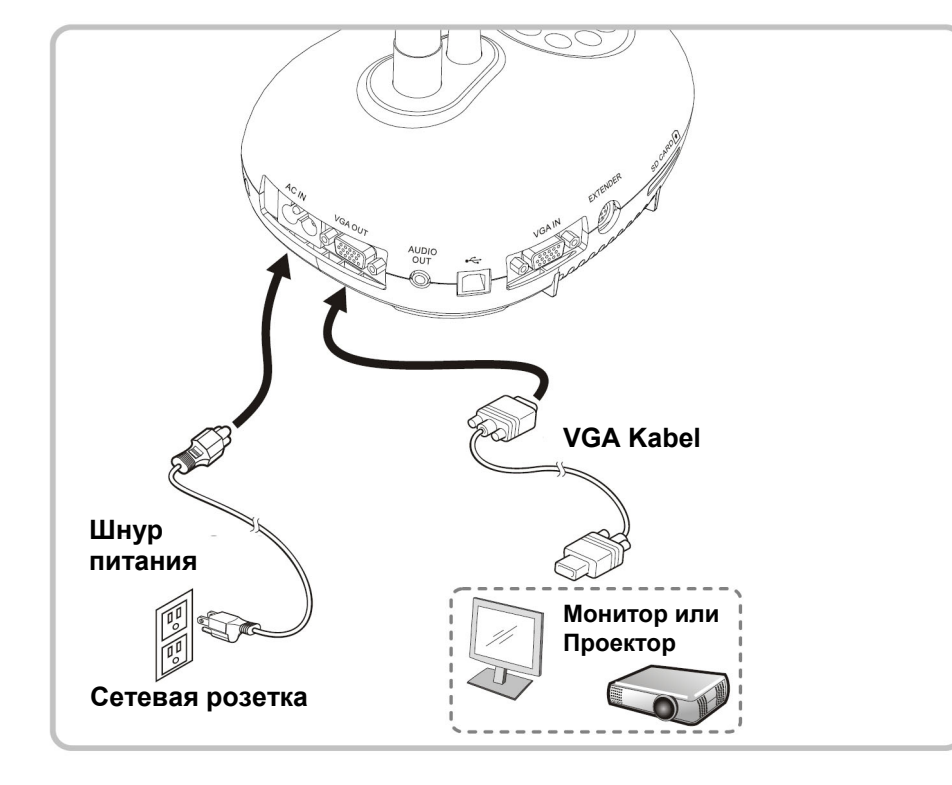

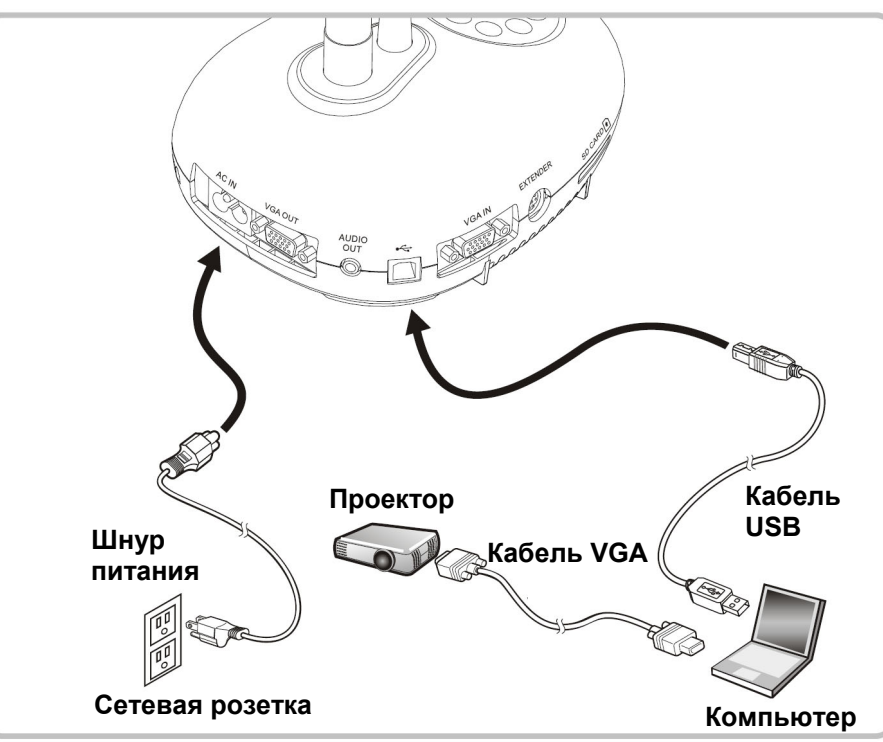

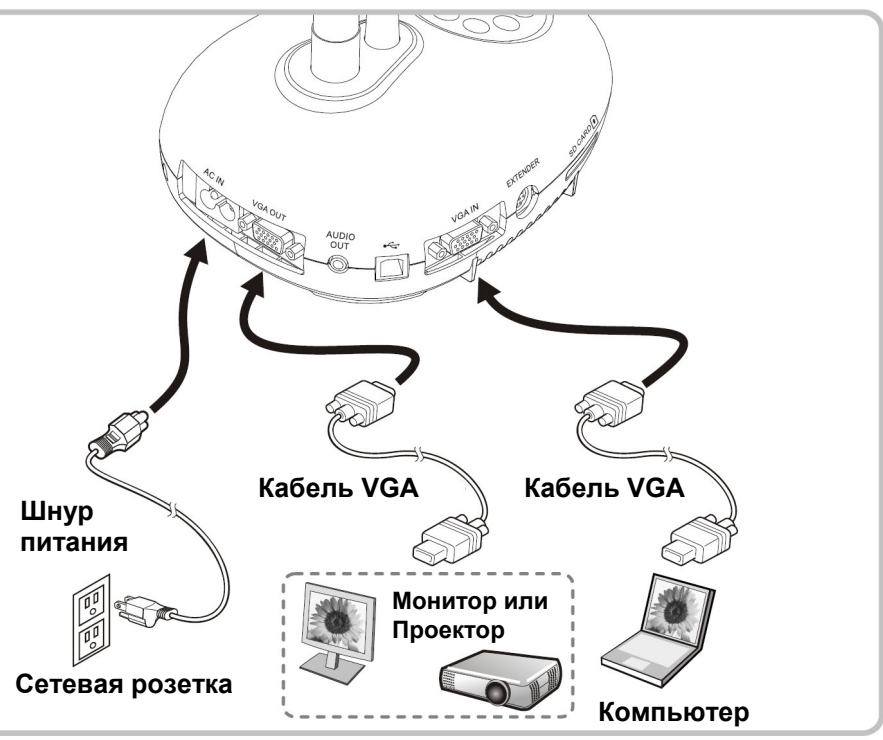

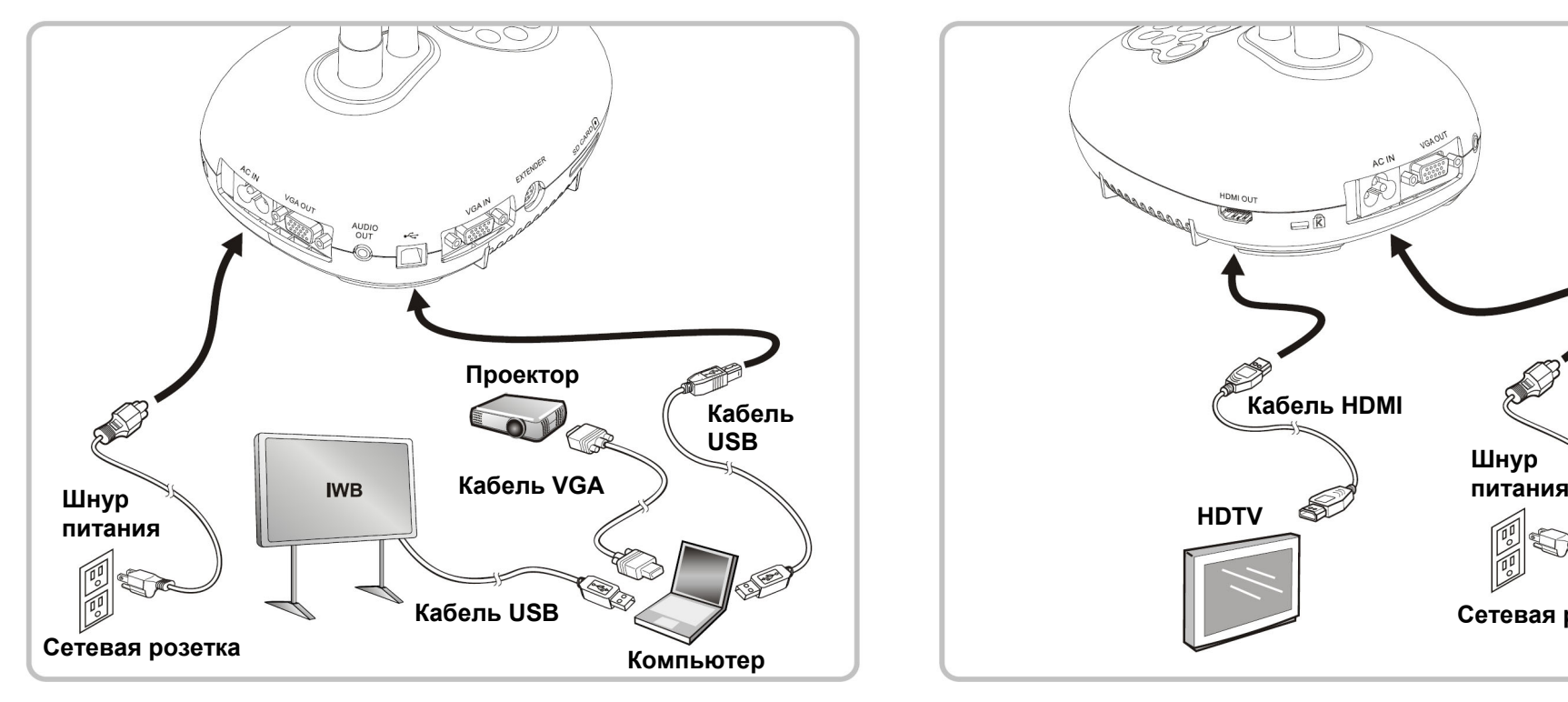

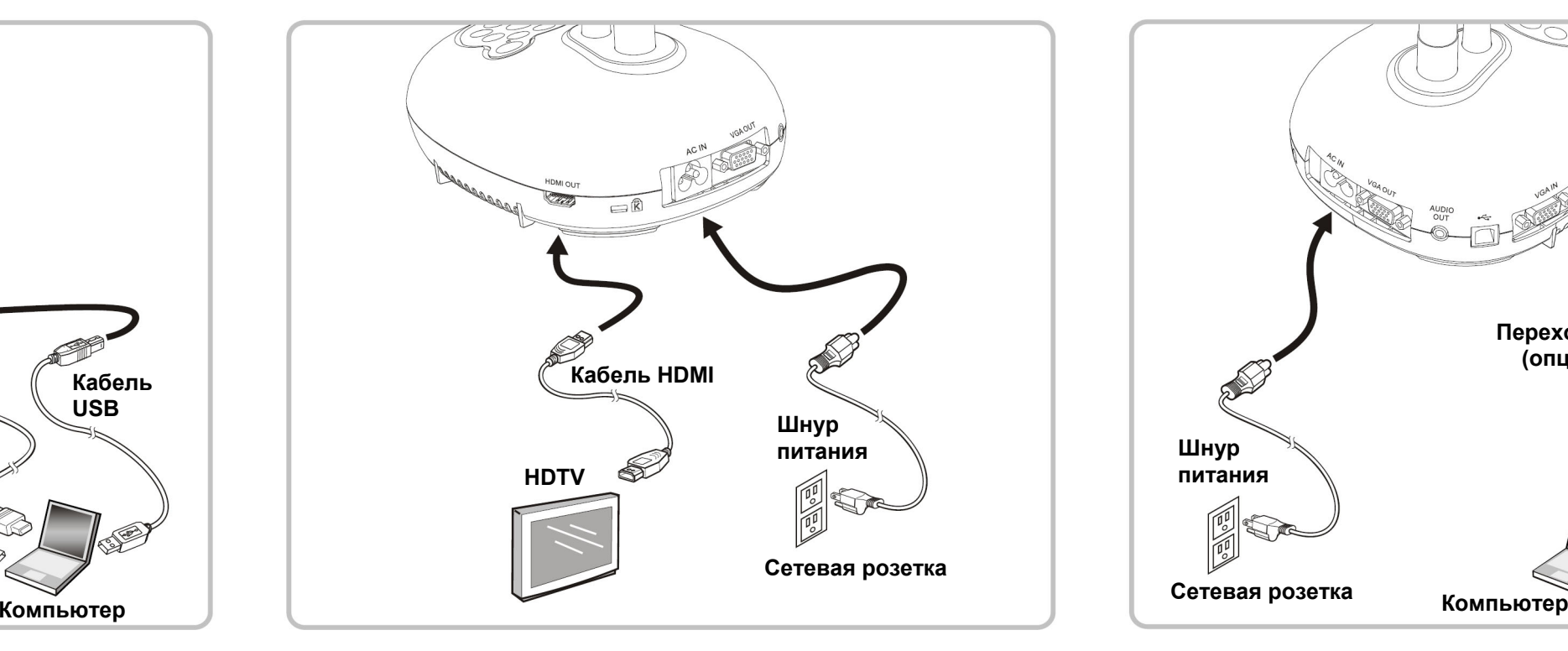

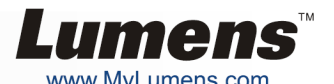

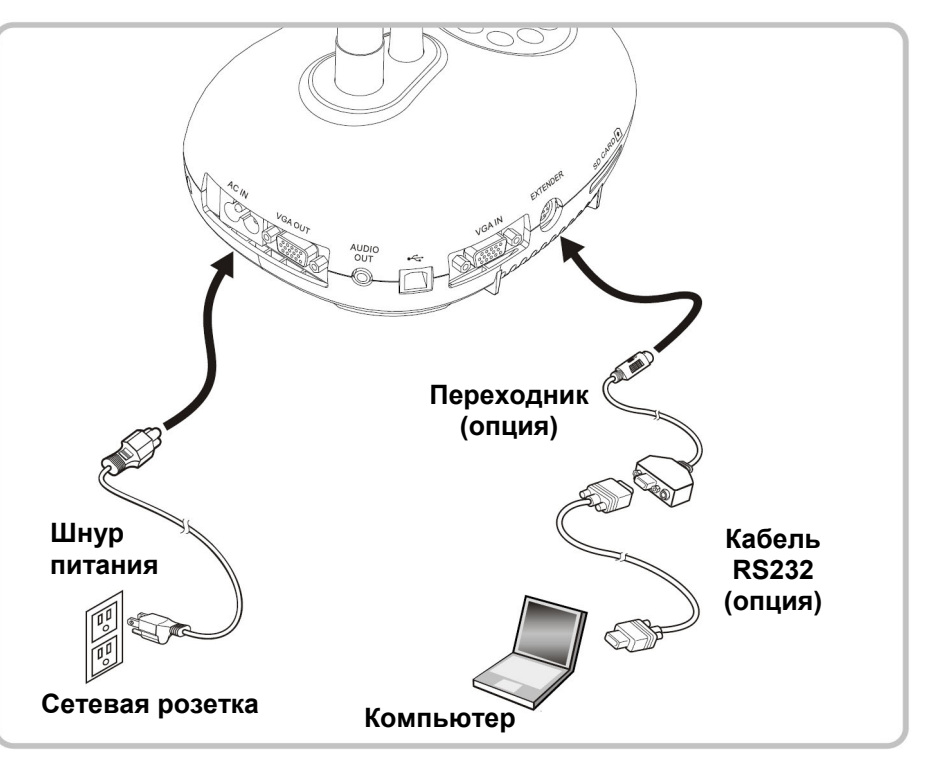